#### **Datalogic S.r.l.**

Via San Vitalino 13 40012 Calderara di Reno (BO) Italy 电话 +39 051 3147011 传真 +39 051 3147205

w 保留所有权利。w 在不限制版权所有权,或未经 Datalogic S.p.A. 和/或其附属机构的书面许可 的情况下,不得对此文档的任何一部分进行复制、存储或将其引入检索系统,不得以任何形式、通过任 何方法对此文档进行传播,不得将此文档用于任何目的。特此向 Datalogic 产品的所有者授予复制和 传播本文档的非独占性、可撤销性许可,用于买方自身内部的商业用途。买方不得删除或更改本文档 包含的任何所有权声明,包括版权声明,并应确保所有声明显示在本文档的所有副本中。如果本手册 的未来修订本将要出版,您可以联系 Datalogic 代表以获得印刷版本。电子版本可从 Datalogic 网 站 (www.datalogic.com) 下载, 或在适当的媒介提供。如果您访问我们的网站, 并想对本文档或其他 Datalogic 出版物提出意见或建议,请通过"联系 Datalogic"页面让我们知晓。

#### **©2018 Datalogic S.p.A. 和/或其附属机构**

有关 Memor 10 的详细信息,请参阅在线 SDK 帮助以及《Memor 10 使用手册》,后者可从 www. datalogic.com 网站下载。

#### **免责声明**

自从本公司购买之日起,设备的保修期限是 1 年,耗材(例如电池、电源、线缆等)的保修期限是 90 天。

Datalogic 已经采取合理措施在本文档中提供完整、准确的信息,但是 Datalogic 保留在不事先通知 的情况下随时更改任何具体说明内容的权利。Datalogic 和 Datalogic 标志是 Datalogic S.p.A. 在 美国和欧盟等诸多国家或地区的注册商标。

# **ODATALOGIC**

Memor 是 Datalogic S.p.A. 和/或其附属机构的商标。所有其它品牌和产品名称都可能是相应所有者 的商标。

Google、Google Play 以及其它标志均为 Google LLC 商标。

#### **专利**

有关专利列表, 请参阅 www.patents.datalogic.com

## **参考文献**

## **通过网站获取支持**

Datalogic 通过网站提供多项服务以及技术支持。 登录 www.datalogic.com 并单击支持链接, 您可获取: **下载**:通过在按产品搜索字段中的下拉列表中选择您的产品型号,以获取特定的 Data Sheets (数据 表)、手册、Software & Utilities (软件和实用程序) 和 Drawings (图纸); **维修计划**:可查看在线材料退回认证书 (RMA) 和维修中心联系方式; **客户服务**:包含有关维护协议的详细信息; **技术支持**:通过电子邮件或电话提供技术支持。

#### **保修条款和条件**

### **Memor™ 10**  带有一维/二维成像器的 坚固移动电脑

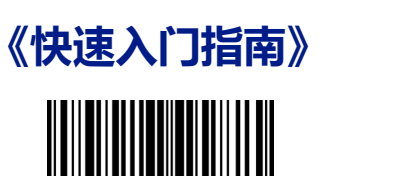

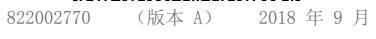

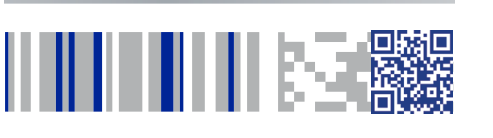

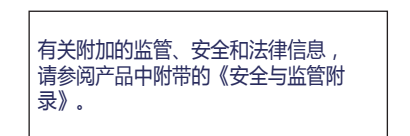

©2018 Datalogic S.p.A. 和/或其附属 机构。保留所有权利。Datalogic 和 Datalogic 标志是 Datalogic S.p.A. 在 美国和欧盟等诸多国家或地区的注册商 标。

**www.datalogic.com**

**ODATALOGIC** 

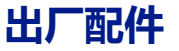

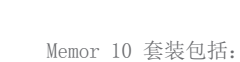

## • Memor 10 PDA

- y 充电电池组
- USB Type-C 线缆
- y 腕带
- y 《快速入门指南》
	- y 《安全与监管附录》
	- y 最终用户许可协议 (EULA)

将所有部件从包装中拆开,检查部件完整性,并与所有包装单据进行比 对。

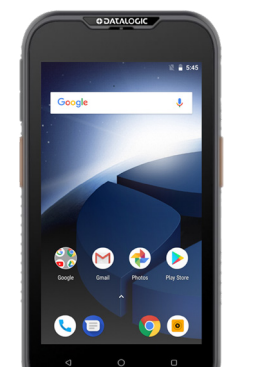

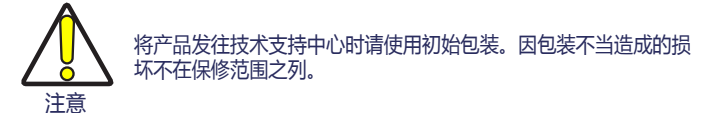

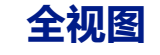

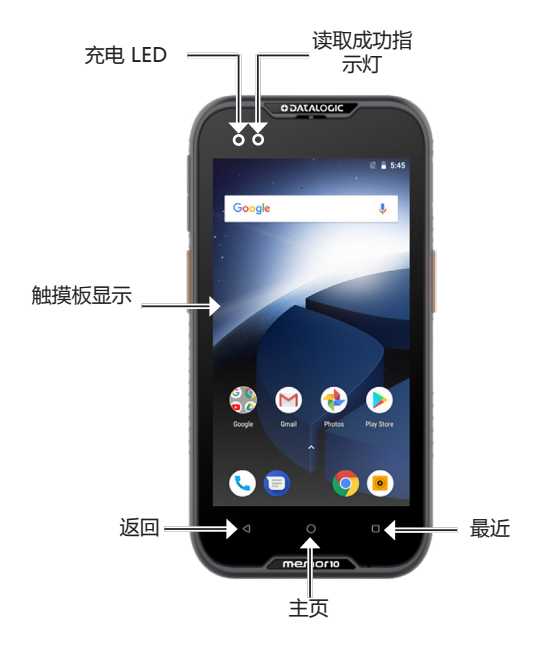

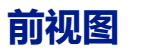

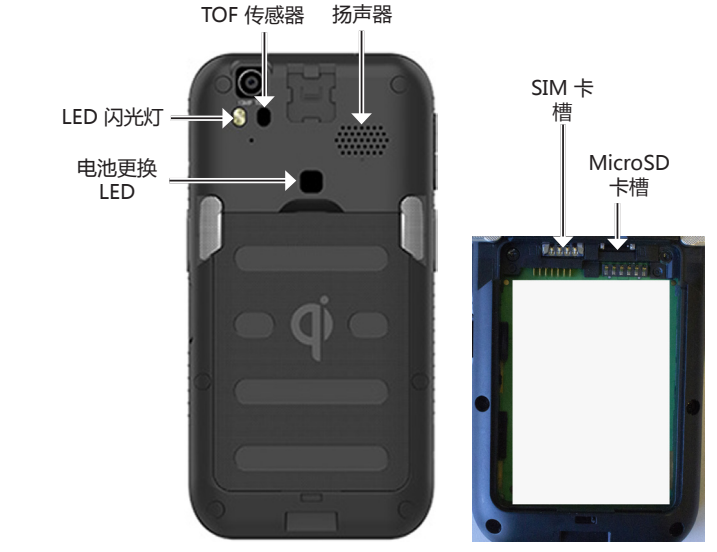

## **后视图**

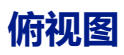

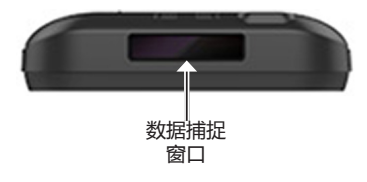

**侧视图**

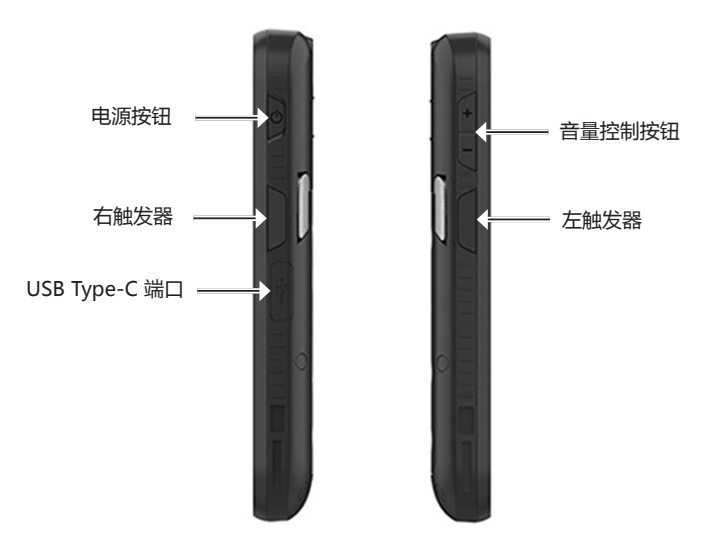

# **使用充电座充电**

将设备插入充电座,屏幕朝前,顶部朝上。

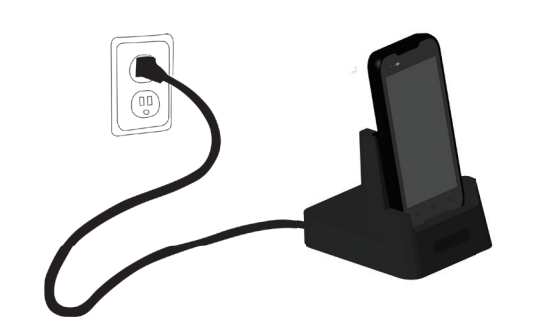

只能使用 Datalogic 电源 94ACC0197 为任何充电座供电。

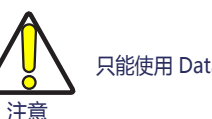

请勿将诸如硬币、曲别针、粘着剂等(包括但不限于此)任何异物放入任何底座的插槽中。 请勿对 Memor 10 使用任何粘着剂(见以下图例)。

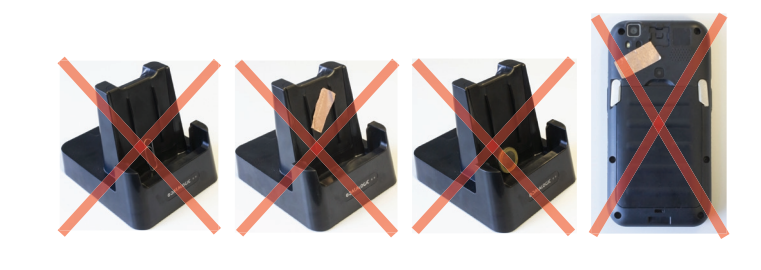

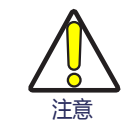

获取有关单槽充电座/三槽充电座/车载充电座/四槽电池充电器的更多信息,请参阅充电座包装盒 中随附的《快速入门指南》。

1. 关闭 Memor 10 或将其置于更换电池模式(请参阅《用户手册》获取更多详细信息)。 2. 拆下电池组(请参阅 电池安装):

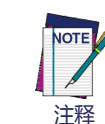

Memor 10 在充电时可能会发热。这属于正常现象,不意味着发生故障。

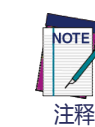

## **SIM 卡安装**

1. 关闭 Memor 10 或将其置于更换电池模式(请参阅《用户手册》获取更多详细信息)。 2. 拆下电池组(请参阅 电池安装): 3. 将 SIM 卡以有字样一面向上的方式插入。

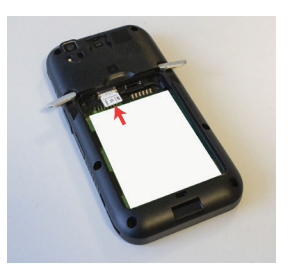

4. 更换电池(请参阅 电池安装)。

# **MicroSD 卡安装**

3. 将 microSD 卡以有字样一面向上的方式插入。

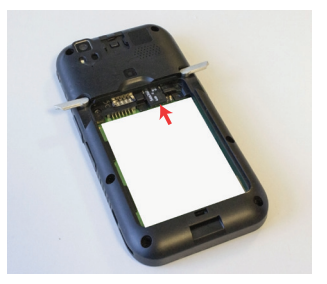

#### 4. 更换电池(请参阅 电池安装)。

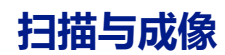

# **二维成像器数据捕捉**

2. 按下扫描键。一个蓝紫色光点将会照亮符号,符号随即被捕捉并解码。

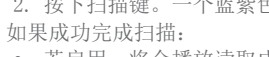

- 如要扫描条形码符号: 1. 将扫描窗口对准条形码。
- y 若启用,将会播放读取成功提示音。
- 
- $\bullet$
- y 位于显示屏顶部左侧的读取成功指示灯保持绿色常亮。

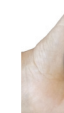

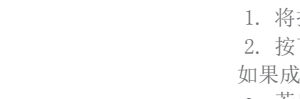

y 若启用,GreenSpot 将会向条形码图像投射一个绿色光点。

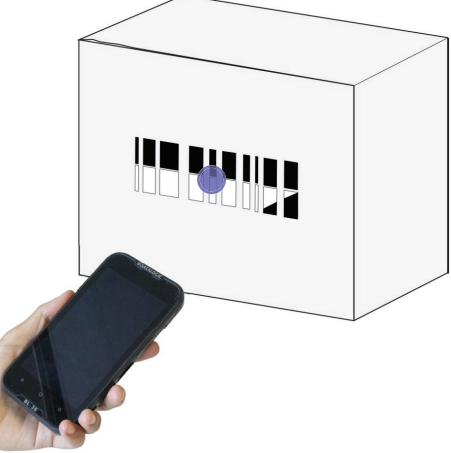

## **电池安装**

1. 将闩锁旋转制开启位置:

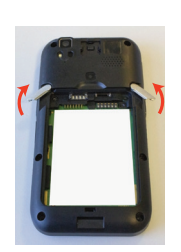

2. 将电池组底部向下插入槽中,并将其按压就位:

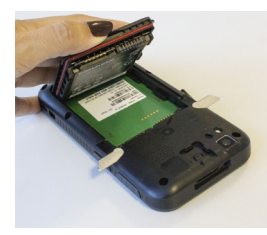

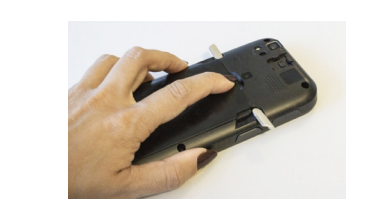

3. 将闩锁旋转至锁定位置以锁定盖板:

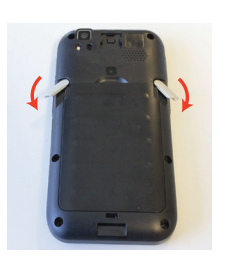

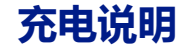

电池组在出厂时未充满电。安装电池后,使用 USB Type-C 或充电座进行充电(单槽充电座,三槽充电 座,车载充电座,四槽电池充电器)。 在充电过程中,位于显示屏顶部左侧的充电 LED 保持红色常亮。充电完成后,充电 LED 将保持绿色

常亮。

## **使用 USB 充电**

使用提供的 USB Type-C 线缆和电源适配器 (p/n 94ACC0196) 通过电源插座为设备进行充电。 充电器采用模块化设计,配有一个适配器和五个转换插头。

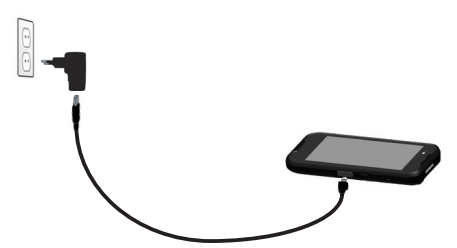

您还可以使用 USB 线缆通过任何自供电 USB 集线器或电脑上的 USB 端口为 Memor 10 充电。

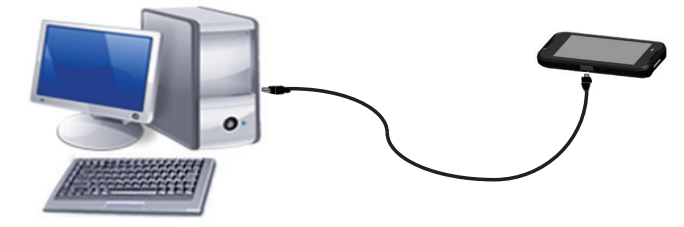

只能使用 Datalogic 电源 94ACC0196 为 Memor 10 供电。

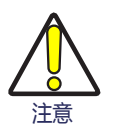